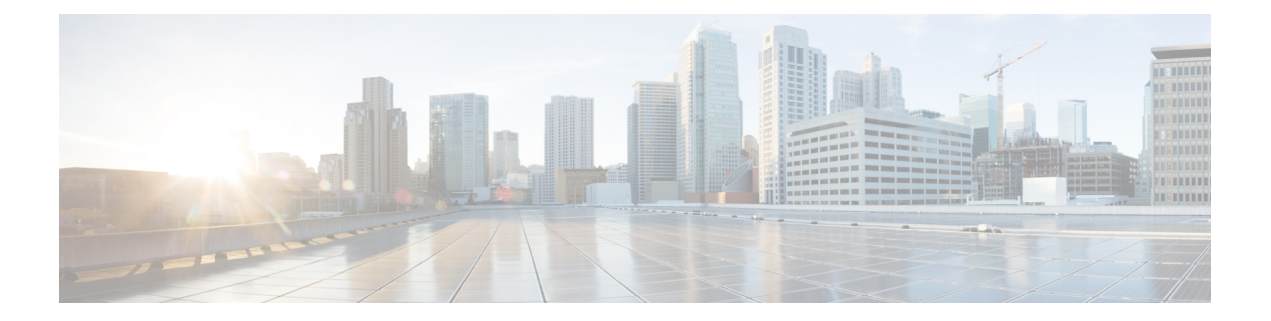

# ルートマップコマンド

この章は、次の項で構成されています。

- match ip address(ポリシールーティング) (2 ページ)
- match ipv6 address (ポリシールーティング) (3 ページ)
- route-map(ポリシールーティング) (4 ページ)
- set ip next-hop  $(6 \sim \rightarrow \sim)$
- set ipv6 next-hop  $(7 \sim -\gamma)$
- show route-map  $(8 \sim \rightarrow \sim)$

### **match ip address**(ポリシールーティング)

IP ポリシールーティングを実行するために IP パケットを一致させるには、ルート マップ コン フィギュレーション モードで **match ip address** コマンドを使用します。**match ip address** エン トリを移動するには、このコマンドの **no** 形式を使用します。

#### 構文

**match ip address access-list** *extended-access-list-name*

no match ip address access-list

#### パラメータ

• **access-list** *extended-access-list-name*:拡張 IP ACL を指定します。

#### デフォルト設定

なし。このコマンドは設定されません。

コマンド モード

ルート マップ コンフィギュレーション モード

#### 使用上のガイドライン

**matchipaddress** コマンドは、拡張 IP アクセスリスト(プロトコル、プロトコル サービス、送 信元または宛先のIPアドレスなど)による一致基準に基づいたパケットのポリシールーティ ングを可能にします。

*extended-access-list-name* 引数で指定された ACL リストには次のキーワードを含めることはで きません。

- **time-range**
- **disable-port**
- **log-input**

#### 例

次に、IPv4 ポリシーベースのルーティングを設定する例を示します。

```
switchxxxxxx(config)# ip access-list extended acl1
switchxxxxxx(config-ip-al)# permit ip 176.212.0.0 00.255.255 any
switchxxxxxx(config-ip-al)# exit
switchxxxxxx(config)# route-map pbr
switchxxxxxx(config-route-map)# match ip address access-list acl1
switchxxxxxx(config-route-map)# set ip next-hop 173.23.13.20
switchxxxxxx(config-route-map)# exit
```
## **match ipv6 address**(ポリシールーティング)

IPv6 ポリシールーティングを実行するように IPv6 パケットを一致させるには、ルート マップ コンフィギュレーションモードで**matchipv6 address**コマンドを使用します。**matchipv6 address** エントリを移動するには、このコマンドの **no** 形式を使用します。

#### 構文

**match ipv6 address access-list** *extended-access-list-name*

no match ipv6 address access-list

パラメータ

• **access-list** *extended-access-list-name*:拡張 IPv6 アクセスリストを指定します。

#### デフォルト設定

なし。このコマンドは設定されません。

コマンド モード

ルート マップ コンフィギュレーション モード

#### 使用上のガイドライン

**match ipv6 address** コマンドは、拡張アクセスリスト(プロトコル、プロトコル サービス、送 信元または宛先の IPv6 アドレスなど)と一致させることができる基準に基づいて IPv6 パケッ トのポリシールーティングを可能にします。

*extended-access-list-name* 引数で指定された ACL リストには次のキーワードを含めることはで きません。

- **time-range**
- **disable-port**
- **log-input**

#### 例

次に、IPv4 ポリシーベースのルーティングを設定する例を示します。

```
switchxxxxxx(config)# ipv6 access-list acl1
switchxxxxxx(config-ip-al)# permit ipv6 3211:1297:: ::/32 any
switchxxxxxx(config-ip-al)# exit
switchxxxxxx(config)# route-map pbr
switchxxxxxx(config-route-map)# match ipv6 address access-list acl1
switchxxxxxx(config-route-map)# set ipv6 next-hop 3003:17ac::20
switchxxxxxx(config-route-map)# exit
switchxxxxxx(config-ip-al)# exit
```
## **route-map**(ポリシールーティング)

ポリシールーティングの条件を定義するには、グローバル コンフィギュレーション モードで は **route-map** コマンド、ルート マップ コンフィギュレーション モードでは **match** コマンドと **set** コマンドを使用します。エントリを削除するには、このコマンドの **no** 形式を使用します。

#### 構文

**route-map** *map-tag* [*sequence-number*]

**no route-map** *map-tag* [*sequence-number*]

#### パラメータ

- *map-tag*:ルート マップ用のわかりやすい名前を指定します。redistribute ルータ コンフィ ギュレーション コマンドはこの名前を使用して、このルート マップを参照します。複数 のルート マップで同じマップ タグ名を共有できます。
- *sequence-number*:同じ名前ですでに設定されているルートマップのリストに新しいルー トマップがある位置を示す正の整数の番号。このパラメータをこのコマンドの **no** 形式で 使用すると、ルートマップの位置が削除されます。**route-map** コマンドでパラメータを省 略すると、値 10 が適用されます。**no** 形式でパラメータを省略すると、同じマップタグ名 を共有するすべてのルートマップが削除されます。

#### デフォルト設定

ポリシールーティングの条件が設定されていません。

#### コマンド モード

グローバル コンフィギュレーション モード

#### 使用上のガイドライン

**route-map**コマンドを使用して、ルートマップコンフィギュレーションモードを開始します。 **route map** コマンドの目的は、ポリシールーティングを定義することです。

**match** コマンドは、ポリシールーティングが実行される条件を指定し、**set** コマンドは match コマンドで適用された基準が満たされた場合に実行されるルーティングアクションを指定しま す。

- 発信パケットが許可アクションで ACL と一致する場合、パケットは **set** コマンド(ポリ シーベースのルーティング)によって転送されます。
- 発信パケットが拒否アクションで ACL と一致する場合、フレームは転送テーブル(通常 のルーティング)によって転送されます。

ルートマップには、同じマップタグを使用して個別の**route-map**コマンドで設定された複数の セクションを含めることができます。ルーティングされたパケットがルートマップによって確 認されると、基準が強制される最初のセクションが適用されます。一致するセクションがない 場合は、転送テーブルを使用した明らかな最短パスが適用されます。

例 **1**。次に、1 つのセクションを持つルートマップの例を示します。サブネット 156.12.5.0/24 に送信された TCP パケットは、ネクストホップ 56.1.1.1 に渡されます。

```
switchxxxxxx(config)# ip access-list extended pr-acl1
switchxxxxxx(config-ip-al)# permit tcp any any 156.12.5.0 0.0.0.255 any
switchxxxxxx(config-ip-al)# exit
switchxxxxxx(config)# route-map pbr
switchxxxxxx(config-route-map)# match ip address access-list pr-acl1
switchxxxxxx(config-route-map)# set ip next-hop 56.1.1.1
switchxxxxxx(config-route-map)# exit
switchxxxxxx(config)# interface vlan 1
switchxxxxxx(config-if)# ip policy route-map pbr
switchxxxxxx(config-if)# exit
```
例 **2**。次に、2 つのセクションを持つルートマップの例を示します。サブネット 156.12.5.0/24に送信されるTCPパケットはネクストホップ56.1.1.1に渡され、サブネッ ト 156.122.5.0/24 に送信される CP パケットはネクストホップ 50.1.1.1 に渡されます。

```
switchxxxxxx(config)# ip access-list extended pr-acl1
switchxxxxxx(config-ip-al)# permit tcp any any 156.12.5.0 0.0.0.255 any
switchxxxxxx(config-ip-al)# exit
switchxxxxxx(config)# ip access-list extended pr-acl2
switchxxxxxx(config-ip-al)# permit tcp any any 156.122.5.0 0.0.0.255 any
switchxxxxxx(config-ip-al)# exit
switchxxxxxx(config)# route-map pbr 10
switchxxxxxx(config-route-map)# match ip address access-list pr-acl1
switchxxxxxx(config-route-map)# set ip next-hop 56.1.1.1
switchxxxxxx(config-route-map)# exit
switchxxxxxx(config)# route-map pbr 20
switchxxxxxx(config-route-map)# match ip address access-list pr-acl2
switchxxxxxx(config-route-map)# set ip next-hop 50.1.1.1
switchxxxxxx(config-route-map)# exit
switchxxxxxx(config)# interface vlan 1
switchxxxxxx(config-if)# ip policy route-map pbr
switchxxxxxx(config-if)# exit
```
### **set ip next-hop**

ネクストホップポリシールーティングのIPアドレスを指定するには、ルートマップコンフィ ギュレーション モードで **set ipnext-hop** コマンドを使用します。エントリを削除するには、こ のコマンドの **no** 形式を使用します。

#### 構文

**set ip next-hop** *next-hop*

**no set ip next-hop**

パラメータ

• *next-hop*:ネクストホップルータの IPv4 アドレス。

#### デフォルト設定

このコマンドは、デフォルトで無効になっています。

コマンド モード ルート マップ コンフィギュレーション モード

#### 使用上のガイドライン

ネクスト ホップ ポリシー ルーティングの IP アドレスを設定するには、**set ip next-hop** コマン ドを使用します。

#### 例

次に、IP アドレス 192.168.30.1 をネクストホップ IP アドレスとして設定する例を示します。

```
switchxxxxxx(config)# route-map bpr
switchxxxxxx(config-route-map)# match ip address access-list acl
switchxxxxxx(config-route-map)# set ip next-hop 192.168.30.1
switchxxxxxx(config-route-map)# exit
```
ルートマップコマンド

### **set ipv6 next-hop**

ネクスト ホップ ポリシー ルーティングの IPv6 アドレスを指定するには、ルート マップ コン フィギュレーション モードで **set ipv6next-hop** コマンドを使用します。エントリを削除するに は、このコマンドの **no** 形式を使用します。

#### 構文

**set ipv6 next-hop** *next-hop*

**no set ipv6 next-hop**

#### パラメータ

• *next-hop*:ネクストホップルータのIPv6アドレス、またはポイントツーポイントの発信イ ンターフェイスの発信インターフェイス ID。

#### デフォルト設定

このコマンドは、デフォルトで無効になっています。

#### コマンド モード

ルート マップ コンフィギュレーション モード

#### 使用上のガイドライン

ネクスト ホップ ポリシー ルーティングの IPv6 アドレスを設定するには、**set ip next-hop** コマ ンドを使用します。

#### 例

例 **1**。次に、IPv6 アドレス **3003:17ac::20** をネクストホップ IPv6 アドレスとして設定する例を 示します。

```
switchxxxxxx(config)# route-map pbr
switchxxxxxx(config-route-map)# match ipv6 address access-list acl1
switchxxxxxx(config-route-map)# set ipv6 next-hop 3003:17ac::20
switchxxxxxx(config-route-map)# exit
switchxxxxxx(config-ip-al)# exit
```
例 **2**。次に、インターフェイス tunnel1 をネクストホップとして設定する例を示します。

```
switchxxxxxx(config)# interface tunnel 1
switchxxxxxx(config-if)# tunnel source 132.1.1.1
switchxxxxxx(config-if)# tunnel destination 192.168.30.1
switchxxxxxx(config-if)# tunnel mode ipv6ip
switchxxxxxx(config-if)# exit
switchxxxxxx(config)# route-map bpr
switchxxxxxx(config-route-map)# match ipv6 address access-list acl
switchxxxxxx(config-route-map)# set ipv6 next-hop tunnel 1
switchxxxxxx(config-route-map)# exit
```
### **show route-map**

ルートマップを表示するには、特権 EXEC モードで **show route-map** コマンドを使用します。

#### 構文

**show route-map** [*map-name*]

#### パラメータ

• *map-name*:特定のルートマップの名前。

デフォルト設定

コマンド モード

特権 EXEC モード

#### 使用上のガイドライン

特定の1つのルートマップを表示するには、**show route-map** *map-name*コマンドを使用します。 設定したすべてのルートマップを表示するには、**show route-map** コマンドを使用します。

#### 例

次に、show route-map コマンドの出力例を示します。

```
switchxxxxxx# show route-map
route-map POLICY-ROUTING, permit, sequence 10
 Match clauses:
   ip address access-lists: acl1
 Set clauses:
   ip next-hop: 192.12.34.5
route-map POLICY-ROUTING, permit, sequence 20
 Match clauses:
   ip address access-lists: acl2
  Set clauses:
   ip next-hop: 192.122.23.15
route-map POLICY-ROUTING-IPv6, permit, sequence 10
 Match clauses:
   ipv6 address access-lists: acl3
 Set clauses:
   ipv6 next-hop: 3003:17ac::20
route-map POLICY-ROUTING-IPv6, permit, sequence 20
 Match clauses:
   ipv6 address access-lists: acl4
  Set clauses:
   interface next-hop: tunnel 1
```
翻訳について

このドキュメントは、米国シスコ発行ドキュメントの参考和訳です。リンク情報につきましては 、日本語版掲載時点で、英語版にアップデートがあり、リンク先のページが移動/変更されている 場合がありますことをご了承ください。あくまでも参考和訳となりますので、正式な内容につい ては米国サイトのドキュメントを参照ください。